## ■Setting file read

(1)Entering the function mode

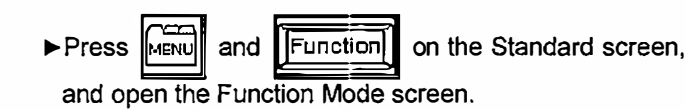

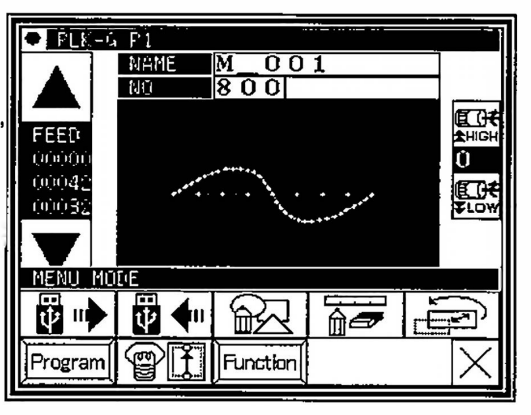

(2)Function mode screen

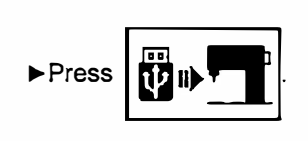

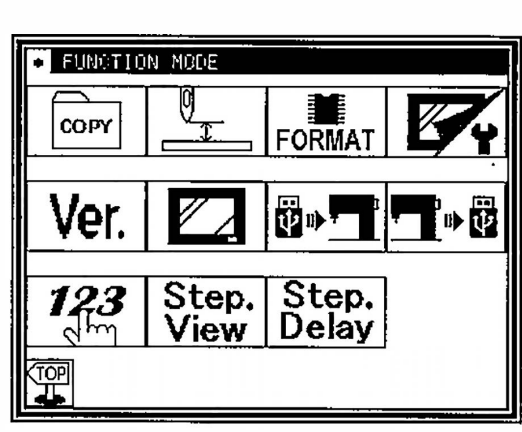

(3)Reading setting file

�Insert USB memory where the sewing data is preserved to the connector.

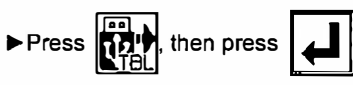

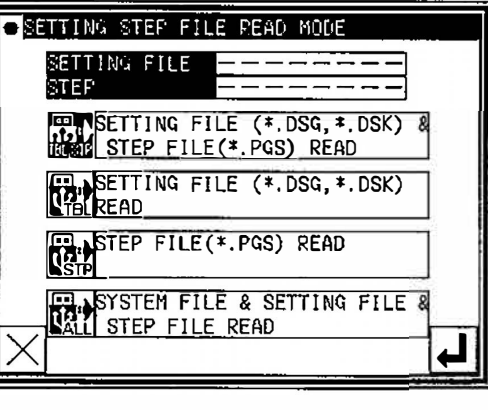

(4)Selecting setting file

 $\Box$ 

- Select setting file by using up and down arrow, then press
- [MEMO] Reading is proceeded by overwrite mode. Original setting data will be erased.
	- When message like as [ Please turn the power supply off] is  $\overline{\mathsf{X}}$

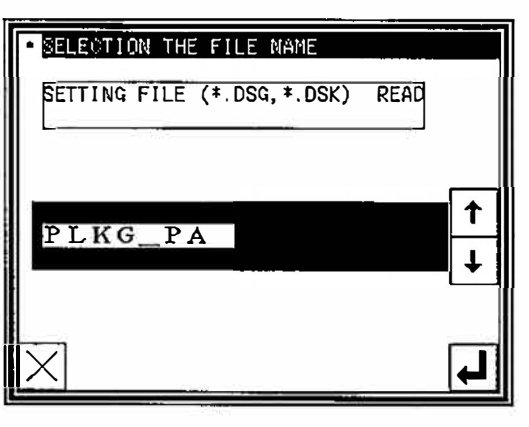